$,$  tushu007.com

## $<<$ UG $>>$

 $<<$ UG $>$ 

- 13 ISBN 9787118085174
- 10 ISBN 7118085170

出版时间:2013-1

 $(2013-01)$ 

PDF

更多资源请访问:http://www.tushu007.com

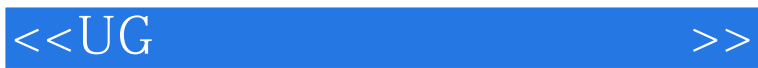

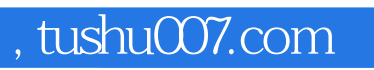

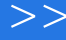

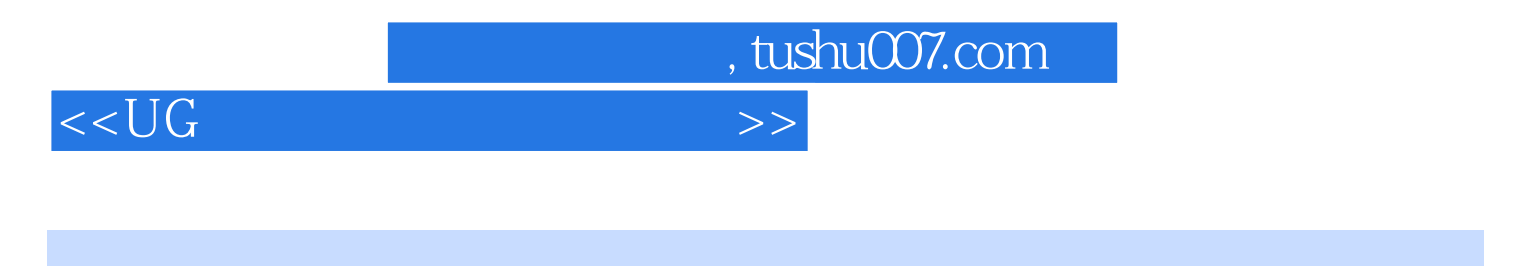

CAD UG Mild Wizard

 $mp3$ 

, tushu007.com

## $<<\bigcup G$   $>>$

## $1.$  $3.3$  $5.$  $1.$  $3.$  $1.$  $\sim$  2.  $1$  and  $|$  UG NX 6.0 | NX 6.0  $|$  NX 6.0  $|$  $NX 60$  UG NX 6.0 (2)在UG初始化界面选中【开始】|【所有应用模块】|【注射模向导】,启动Mold Wizard模块并弹  $\overline{3}$  $PC$ , executively be executed by  $6-1$  $1$  $2$  XY  $\text{CSYS}$  and  $\text{CSTS}$  and  $\text{CSTS}$  and  $1$  $2 \t\t 6-3$  $6-4$  $3 \t 6-5$ 为矩形,采用平衡方式,指定矢量方向为Y轴正向,设置型腔数为2,单击【开始布局】。

 $6-6$ 

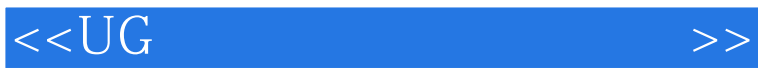

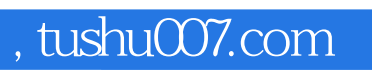

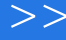

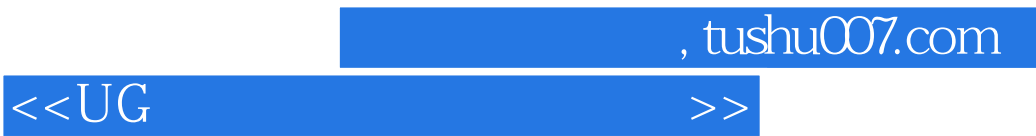

本站所提供下载的PDF图书仅提供预览和简介,请支持正版图书。

更多资源请访问:http://www.tushu007.com